## **Ron Lyle Dagdag**

**Lead Software Engineer** @ Spacee

**Leverage Power** of Machine Learning with ONNX

**Conf42: Machine Learning 2021** Thursday July 29 | 5PM GMT

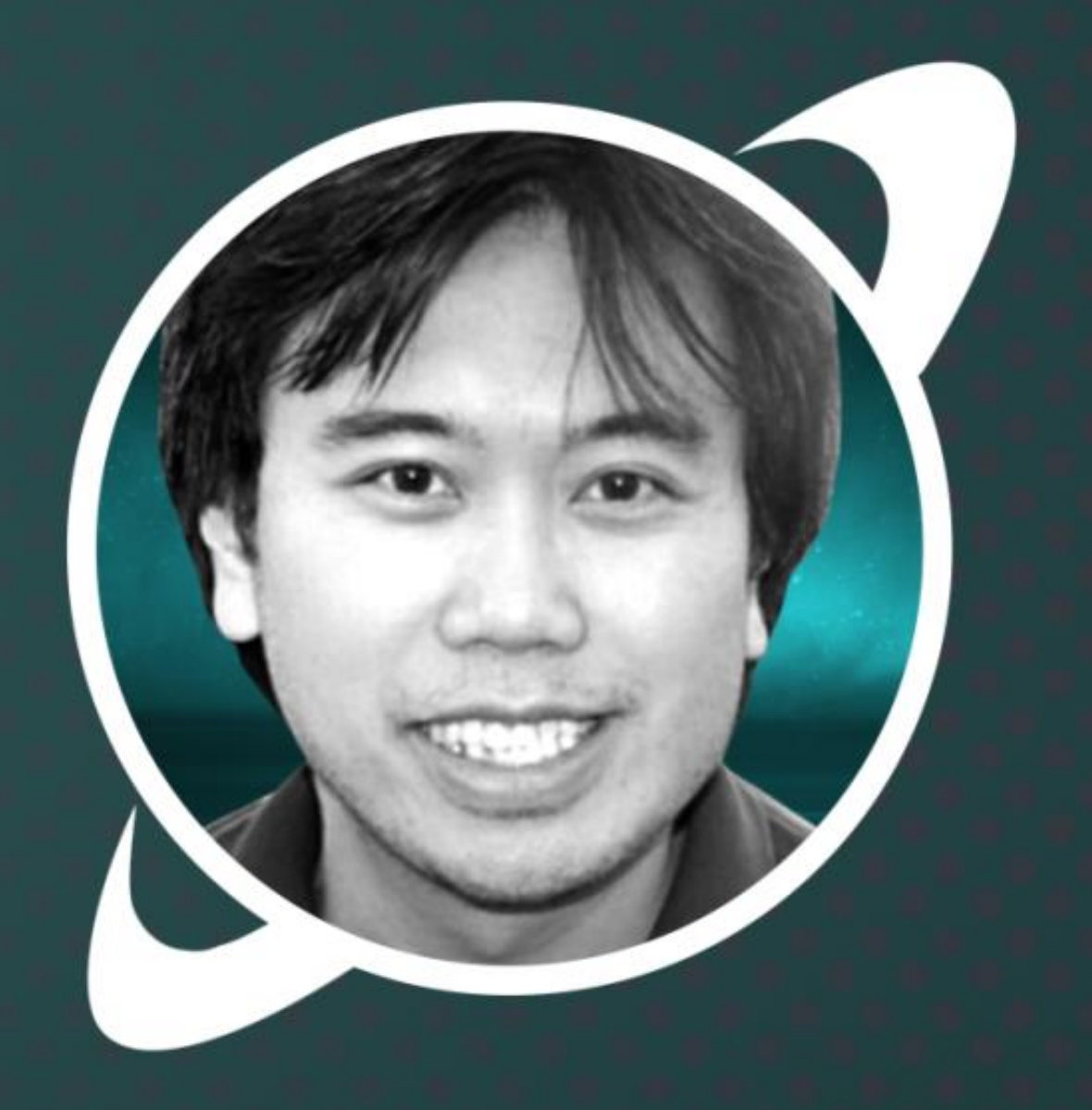

## ONNX Not ONIX Not ONYX

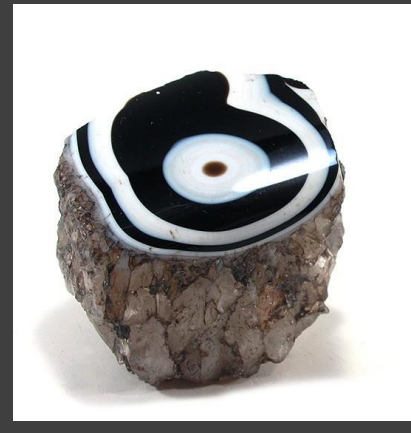

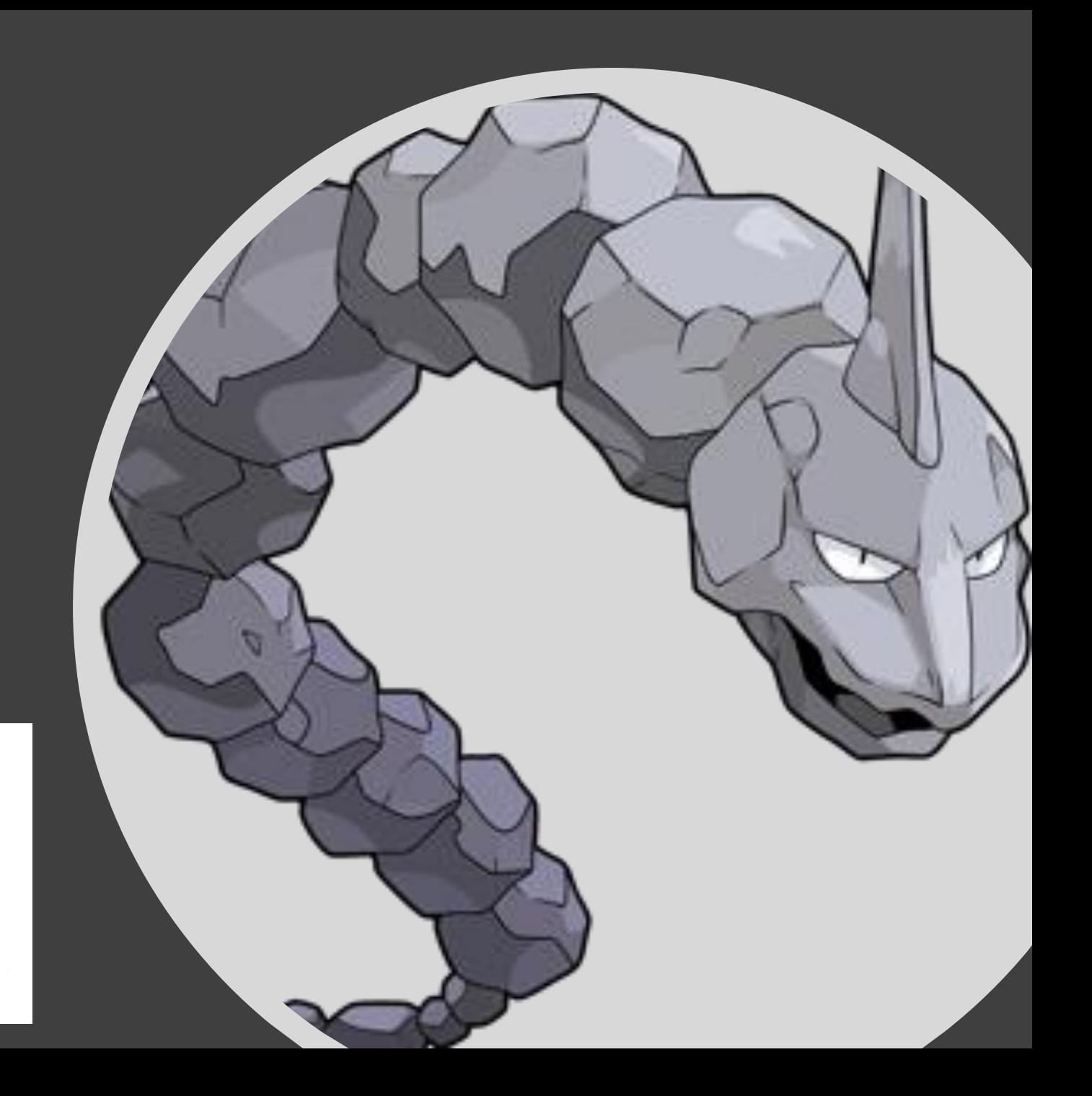

### programming

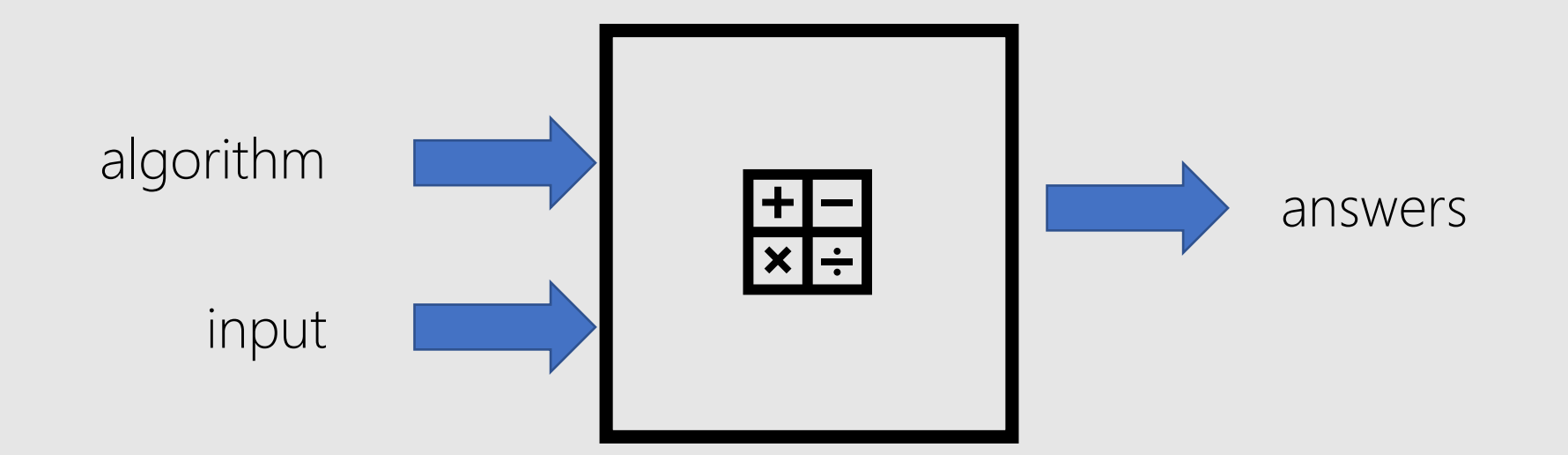

### machine learning

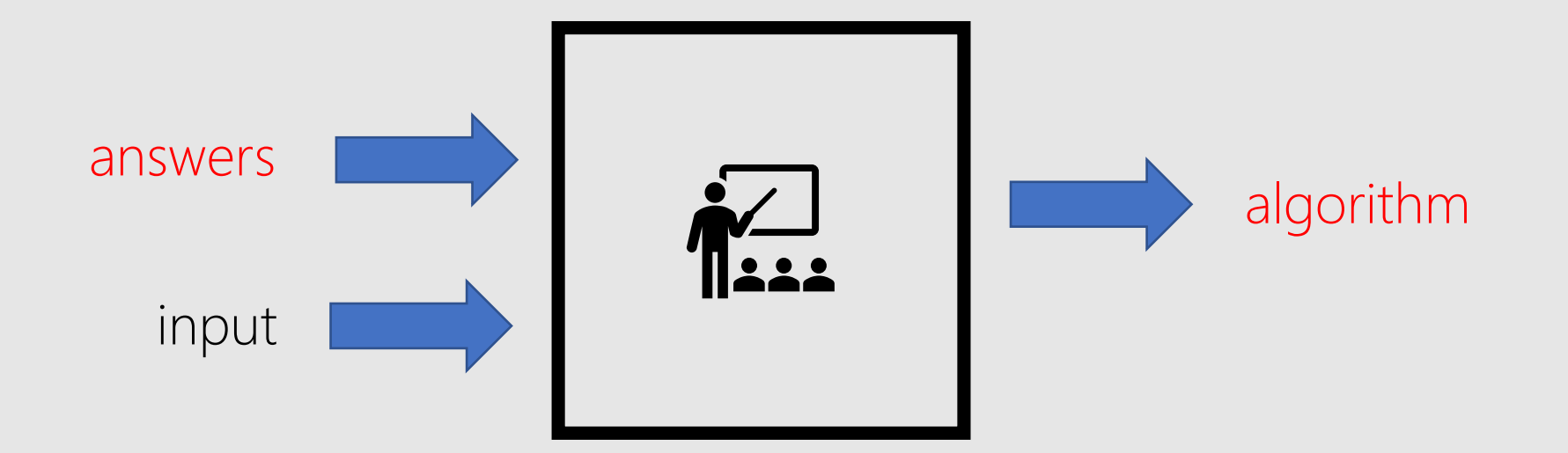

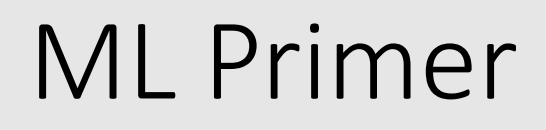

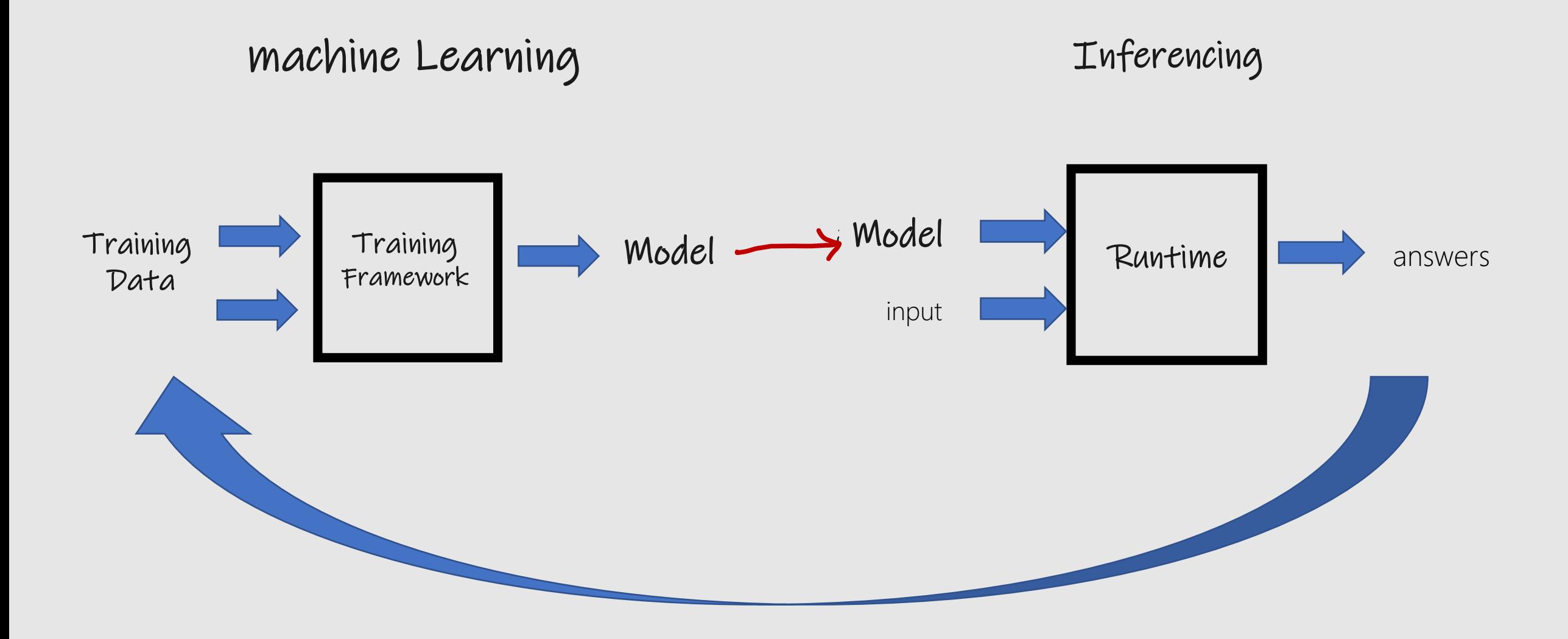

### Open and Interoperable AI

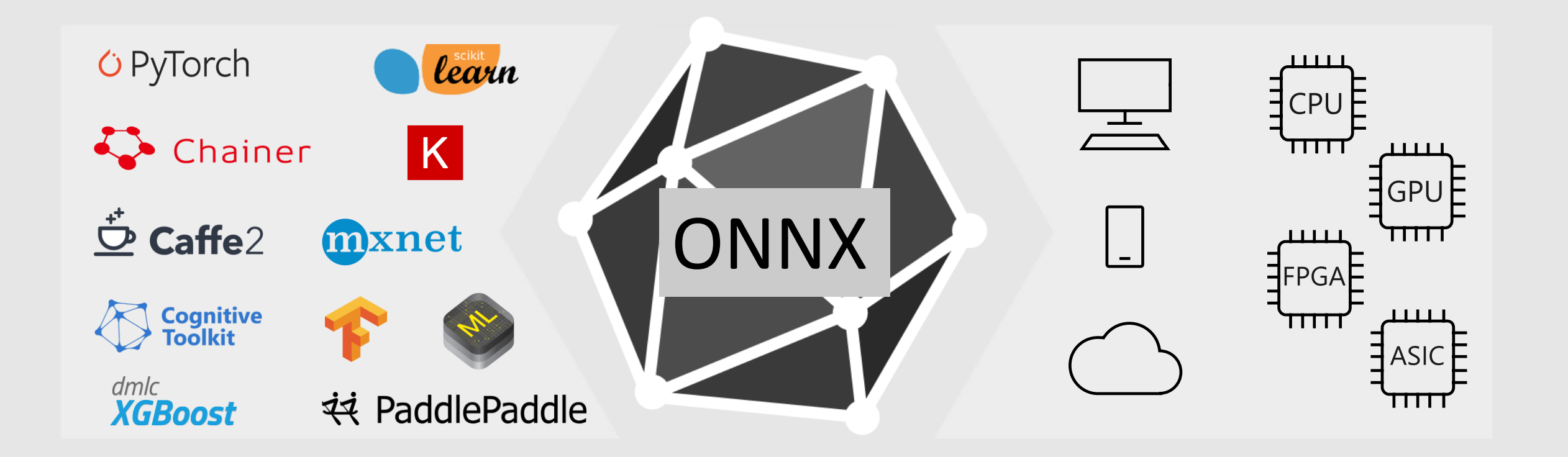

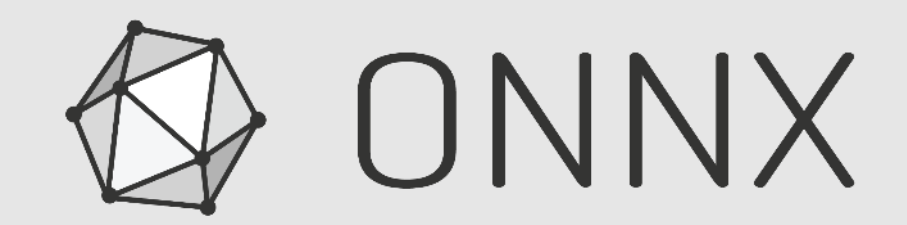

Open Neural Network Exchange

### Open format for ML models

[github.com/onnx](https://github.com/onnx/models)

[onnx.ai/](https://onnx.ai/)

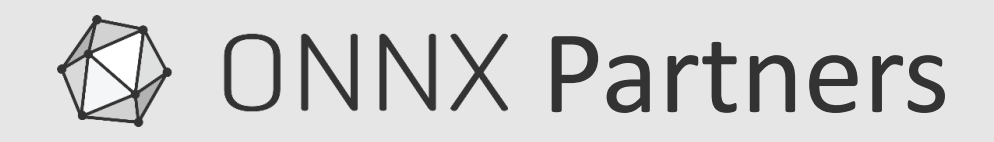

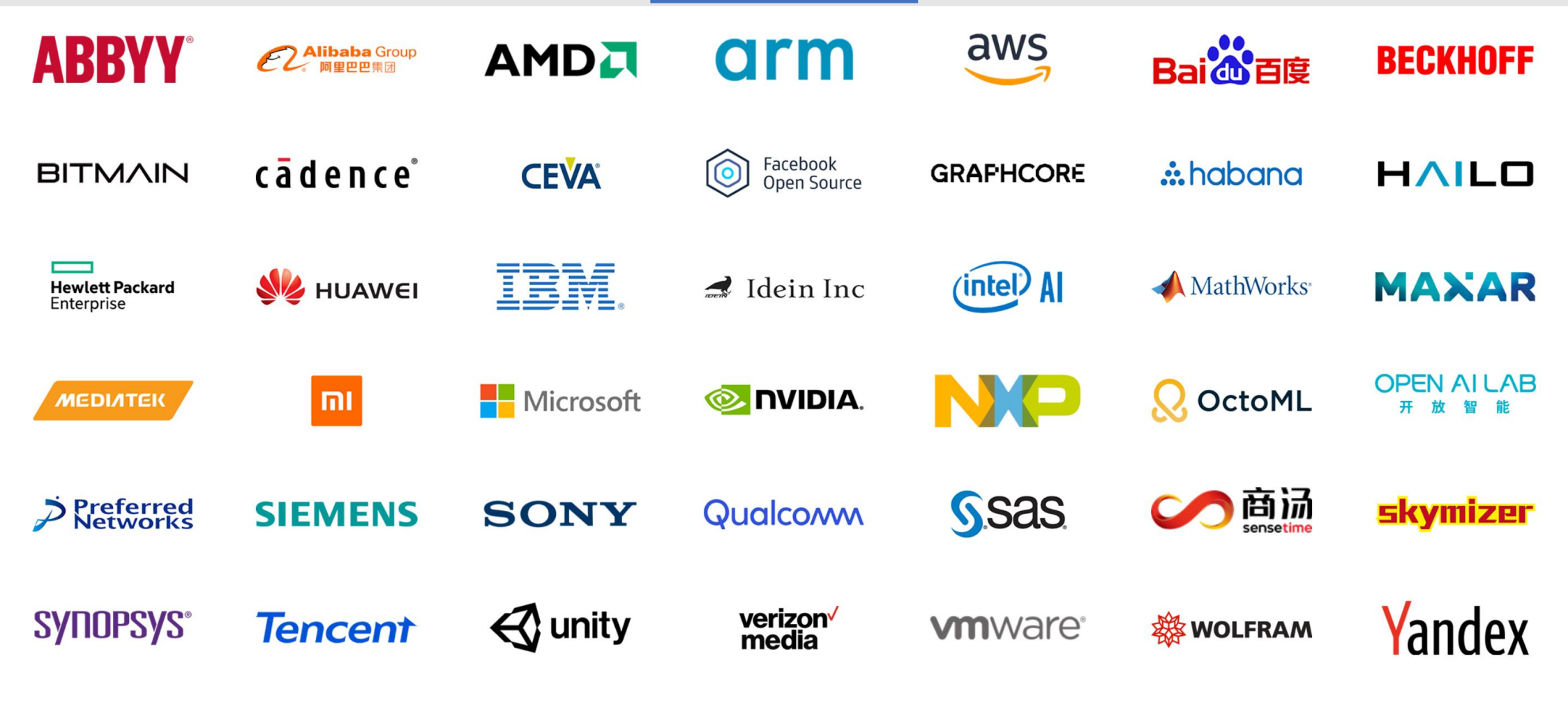

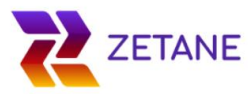

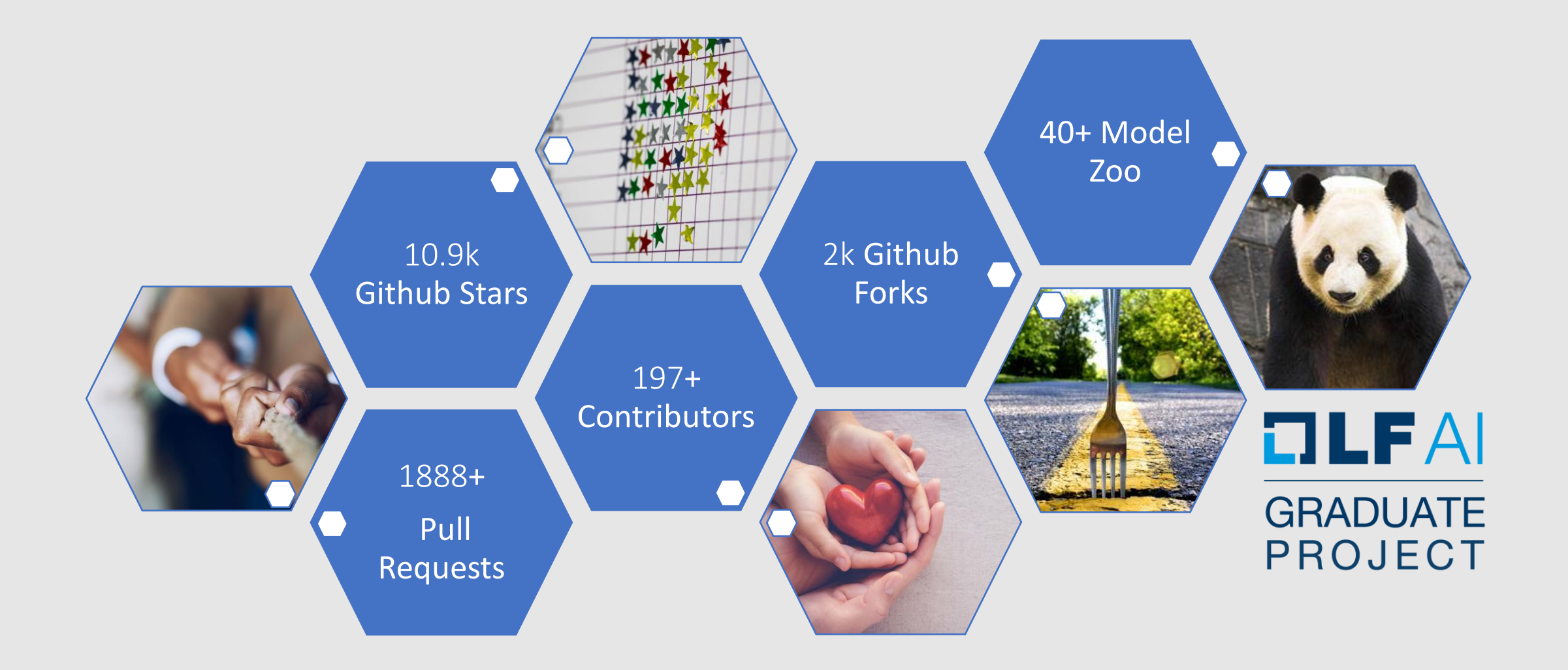

### When to use ONNX?

- Trained in Python deploy into a C#/Java/Javascript app
- High Inferencing latency for production use
- Model to run resource on IoT/edge devices
- Model to run on different OS or Hardware
- Combine running models created from different frameworks
- Training takes too long (transformer models)

### Agenda

 $\checkmark$  What is ONNX, When to use ONNX

❑ How to create ONNX models

❑ How to deploy ONNX models

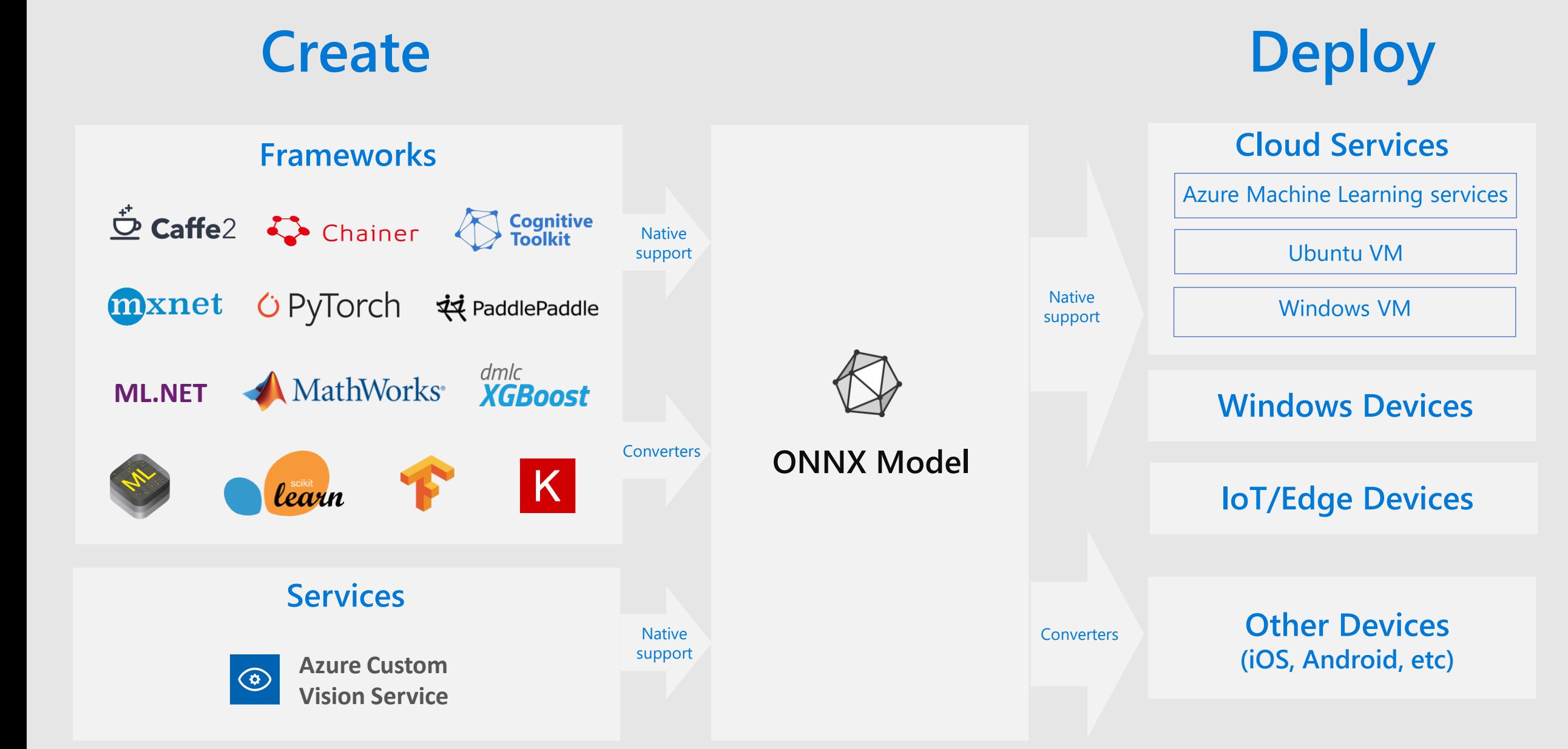

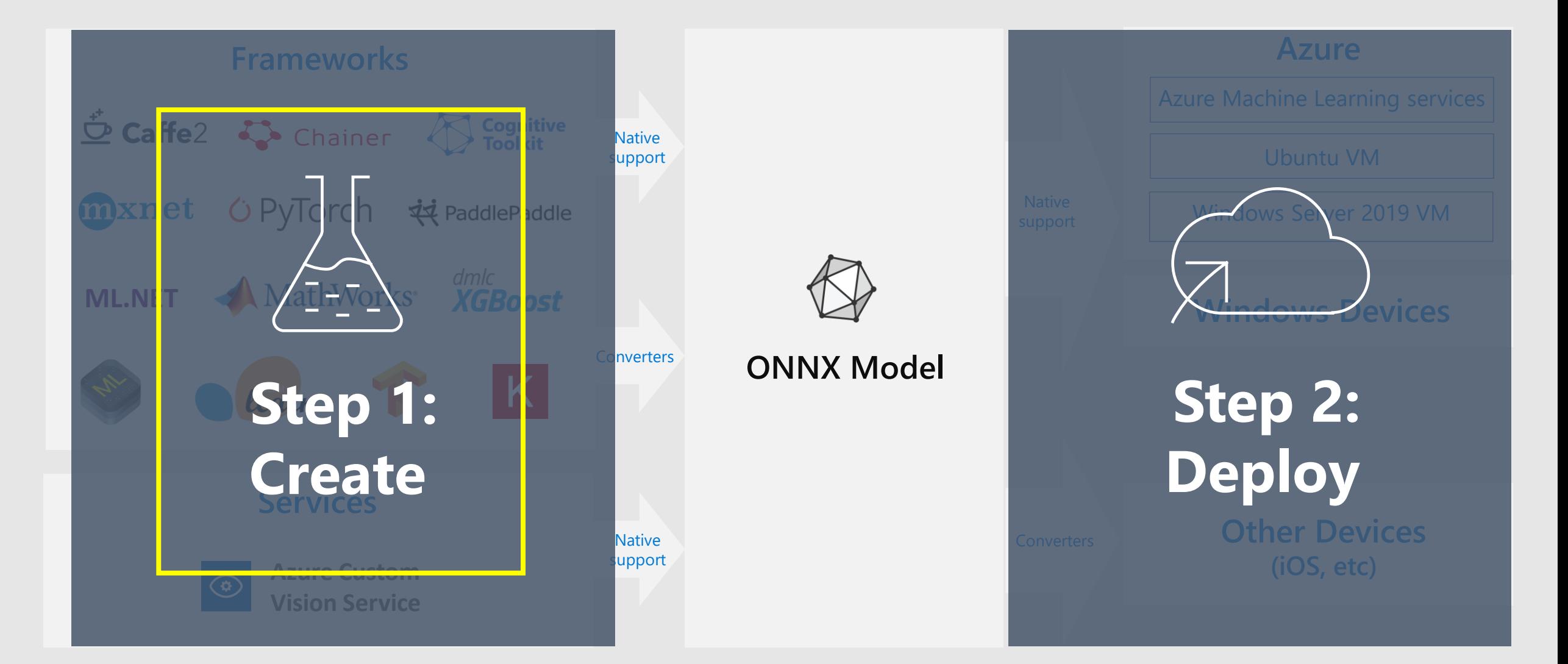

## Secret Recipe

### 4 ways to get an ONNX model

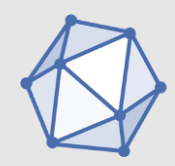

### ONNX Model Zoo

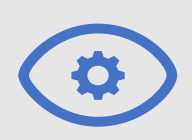

**Azure Custom Vision Service** 

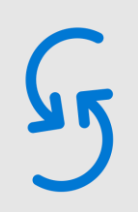

Convert existing models

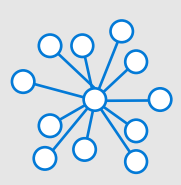

Train models in Azure Machine Learning

**Automated Machine Learning** 

### ONNX Model Zoo: [github.com/onnx/models](https://github.com/onnx/models)

#### **Image Classification**

This collection of models take images as input, then classifies the major objects in the images into a set of predefined classes.

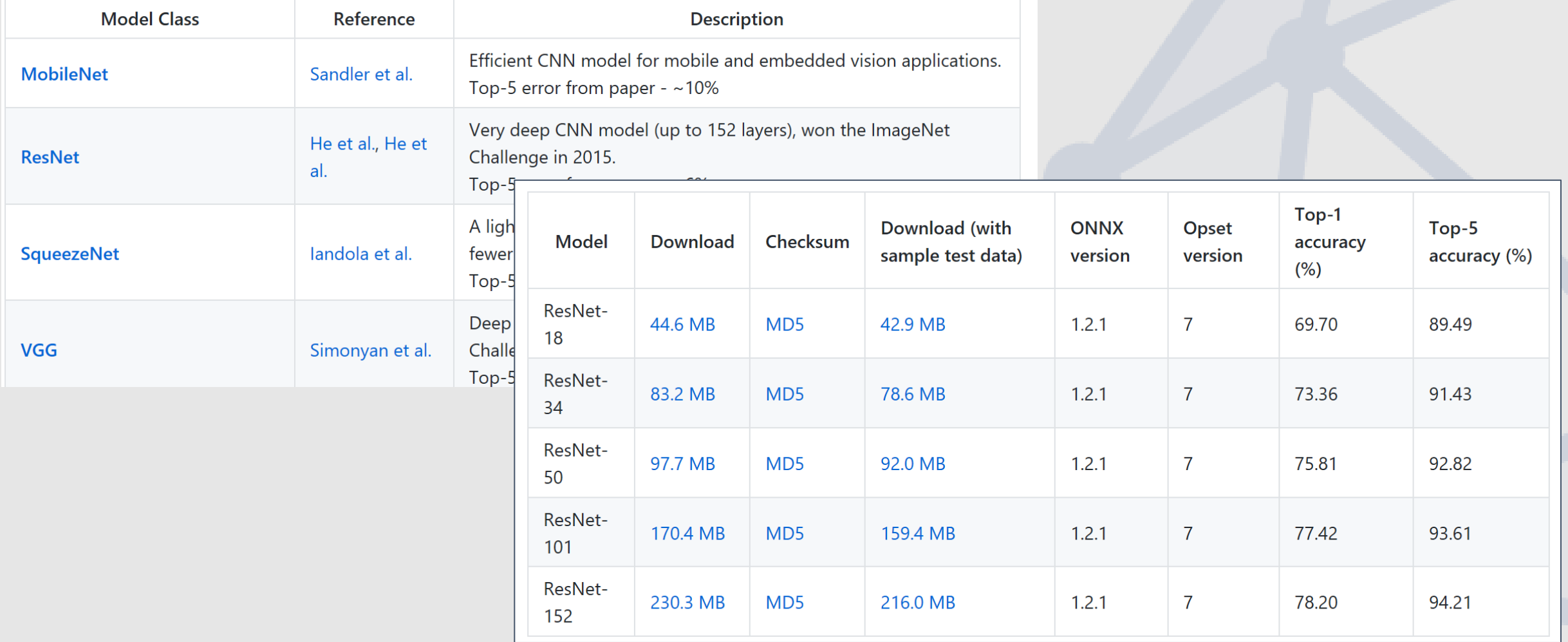

### Custom Vision Service: [customvision.ai](https://customvision.ai/)

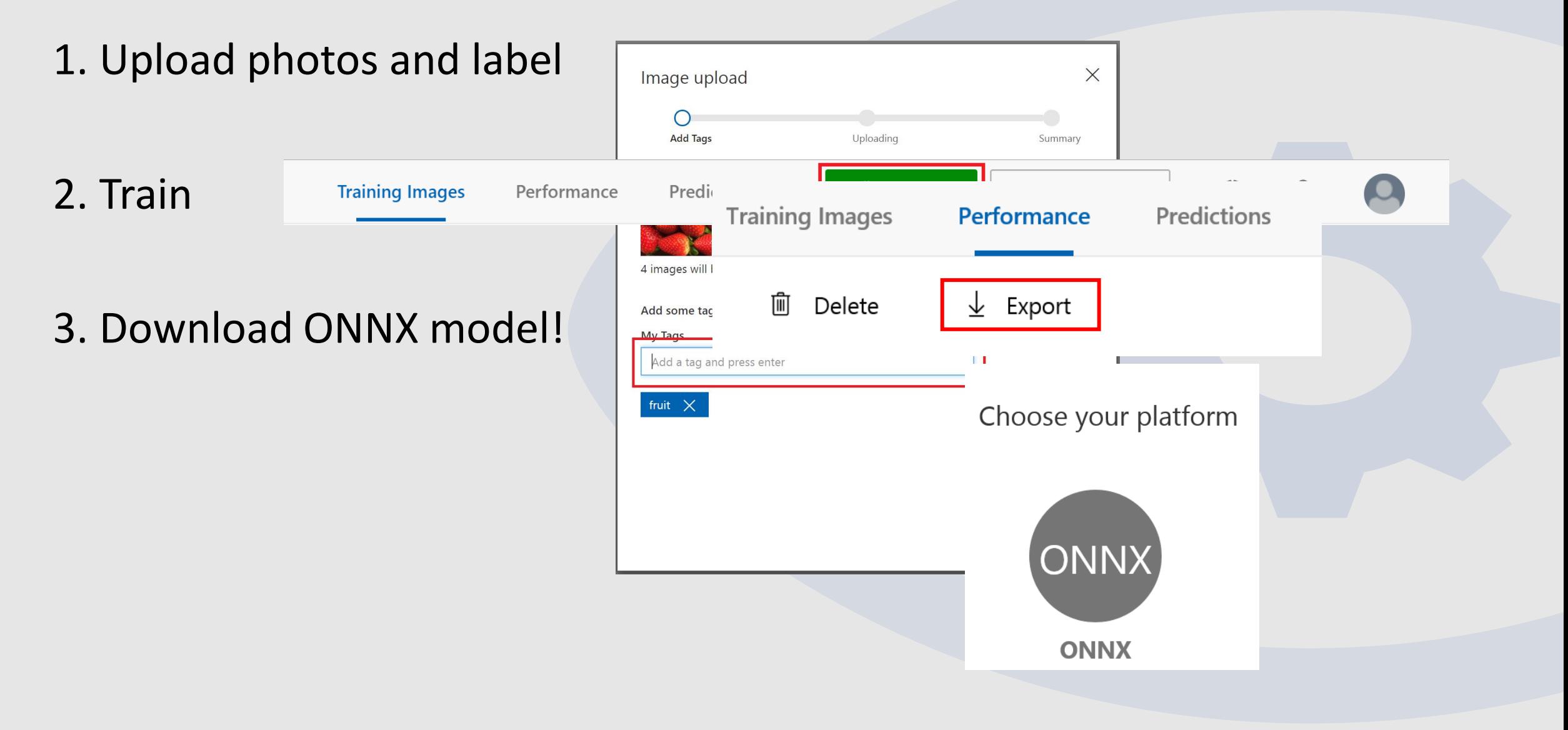

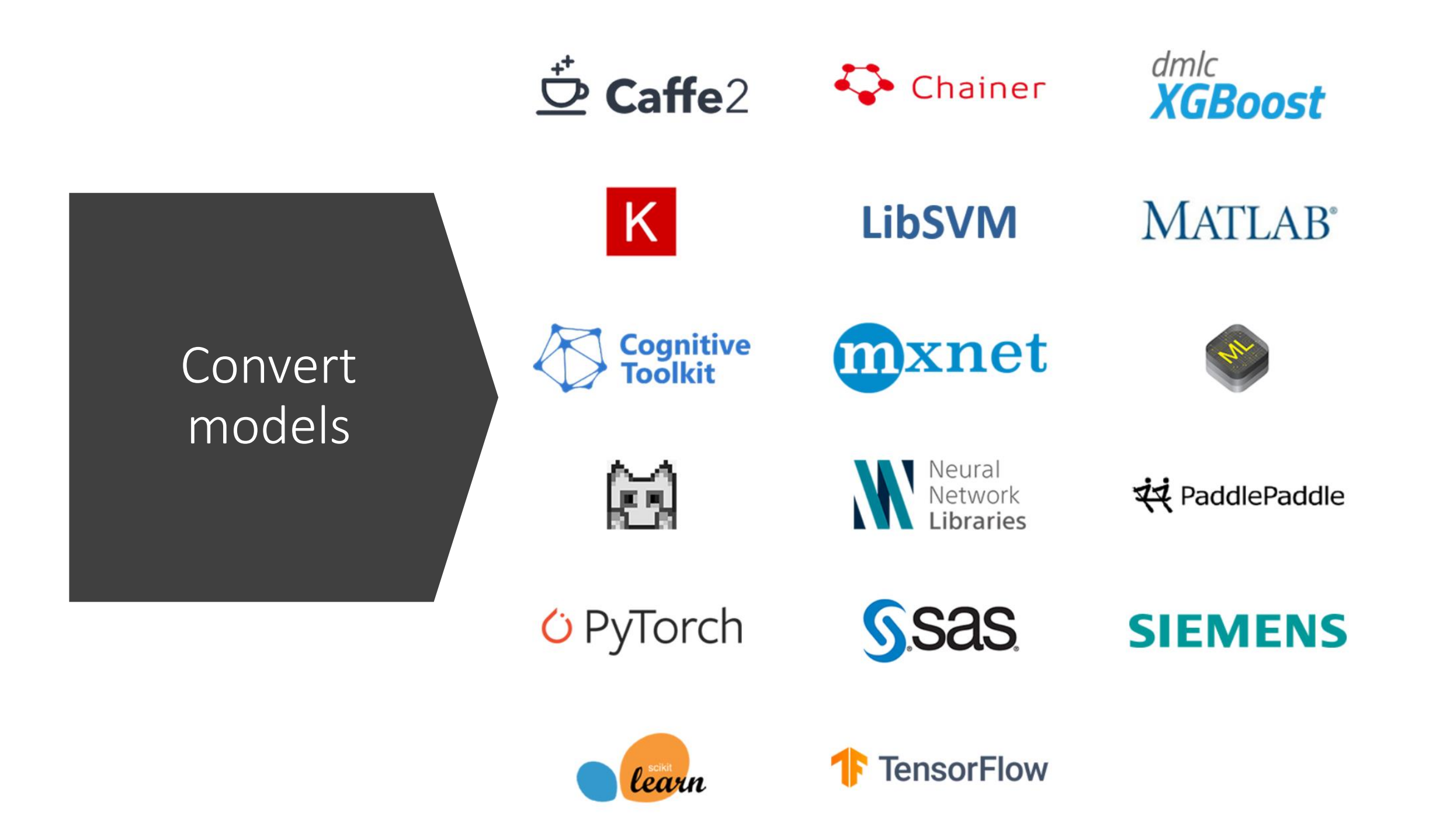

### Convert models

- 1. Load existing model
- 2. (Convert to ONNX)
- 3. Save ONNX model

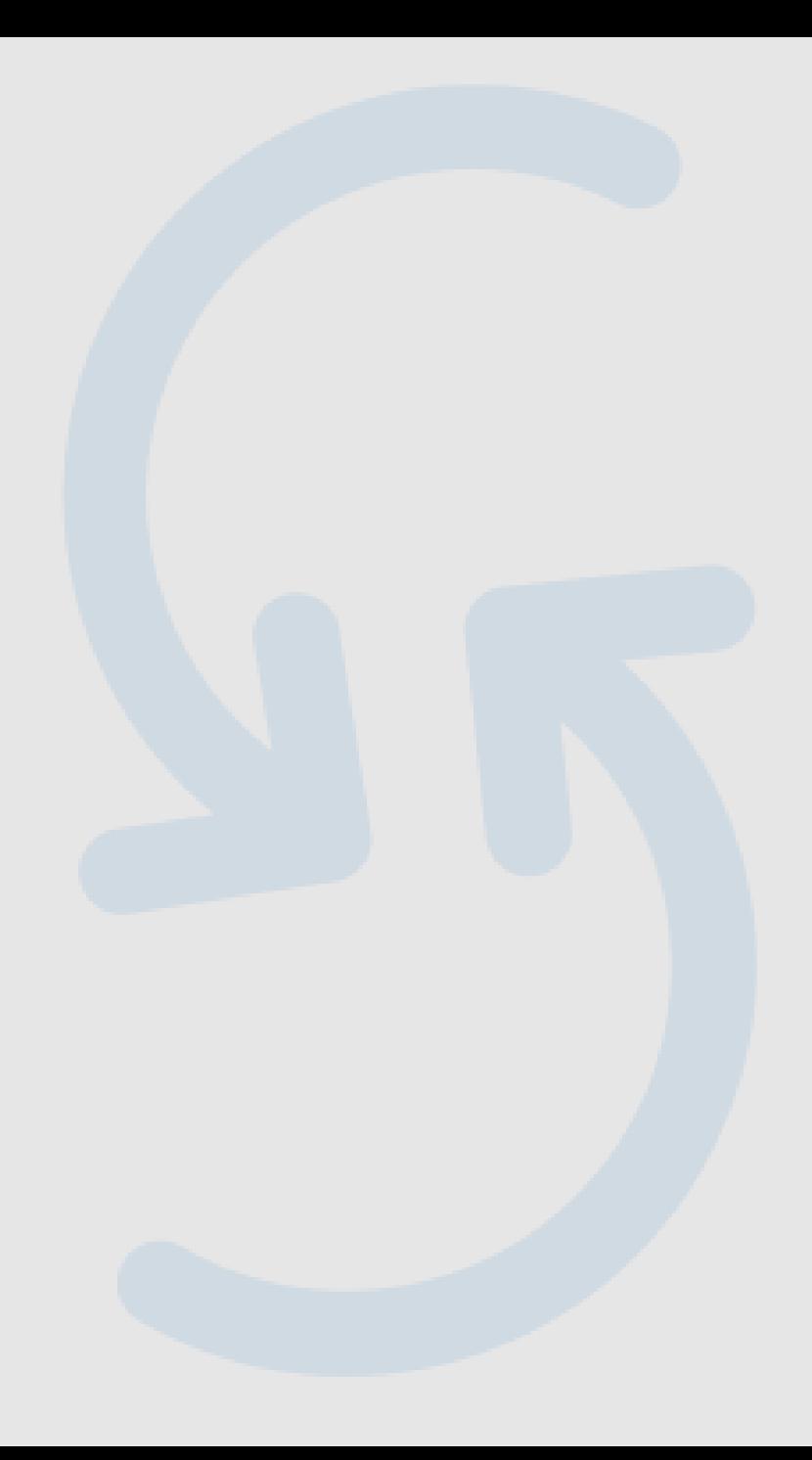

https://github.com/onnx/tutorials

### ONNX Models

### Graph of operations

Netron <https://netron.app/> <https://lutzroeder.github.io/netron/>

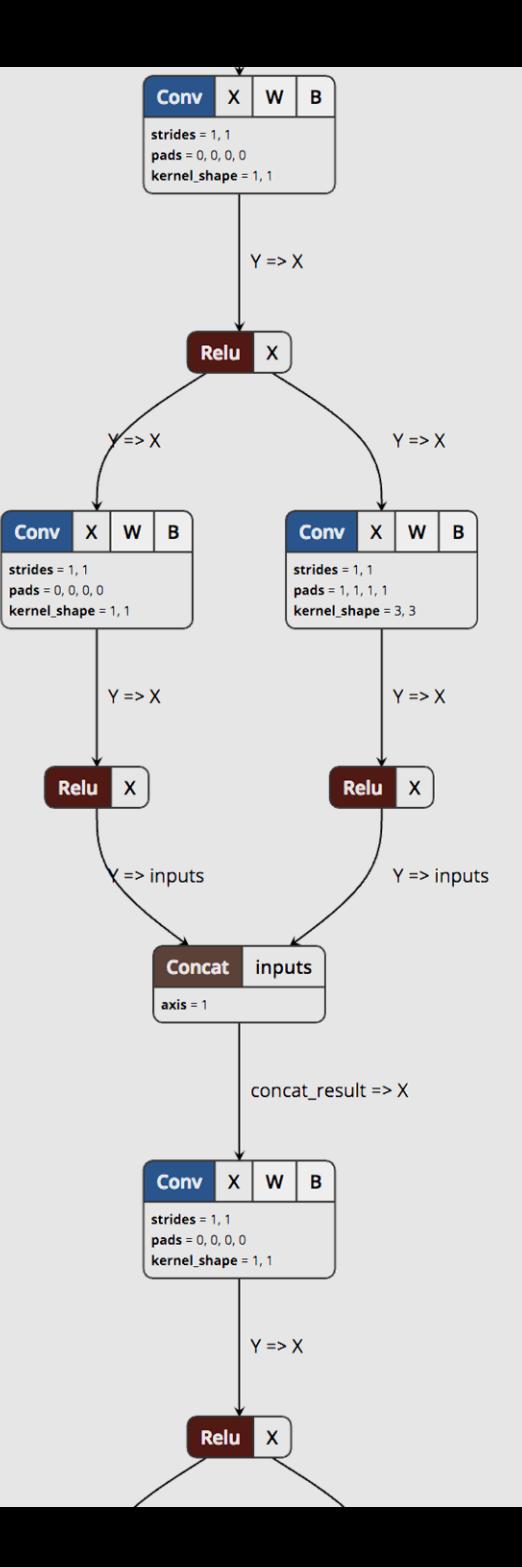

## Convert models: **C** PyTorch

import torch import torch.onnx

```
model = torch.load("model.pt")
```

```
sample_input = torch.randn(1, 3, 224, 224)
```
torch.onnx.export(model, sample\_input, "model.onnx")

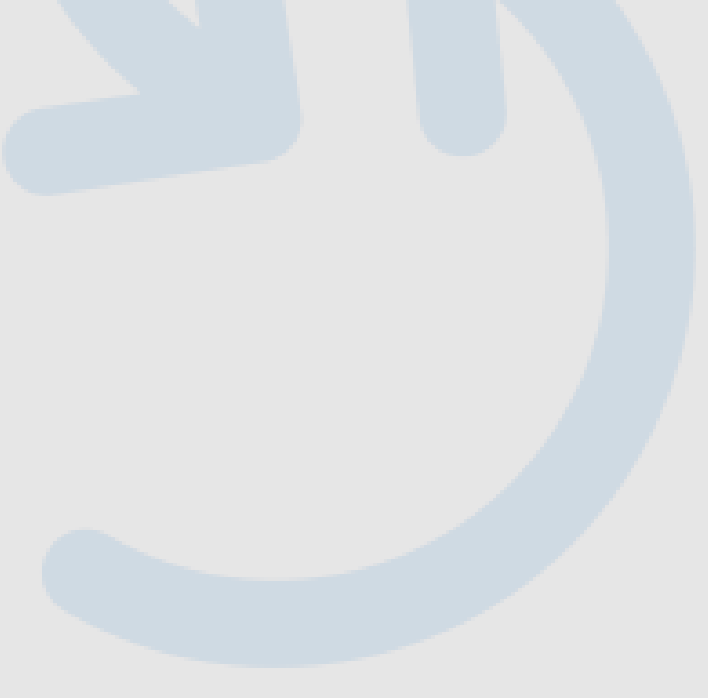

## Convert models: Keras

In [ ]: | import onnxmltools from keras.models import load model

In  $\lceil$   $\rceil$ :  $\#$  Update the input name and path for your Keras model  $input$  keras model = 'model.h5'

> # Change this path to the output name and path for the ONNX model  $output\_onnx\_model = 'model.onnx'$

In  $\lceil \cdot \rceil$ : # Load your Keras model keras model = load model(input keras model)

```
# Convert the Keras model into ONNX
onnx model = onnxmltools.convert keras(keras model)
```
# Save as protobuf onnxmltools.utils.save model(onnx model, output onnx model)

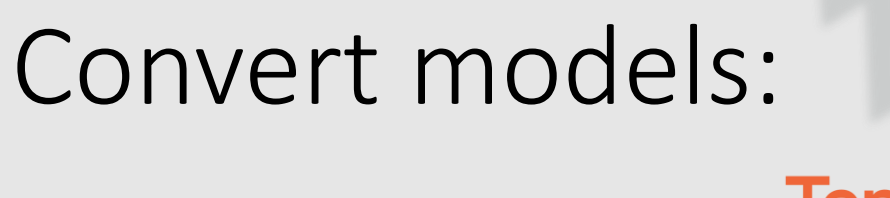

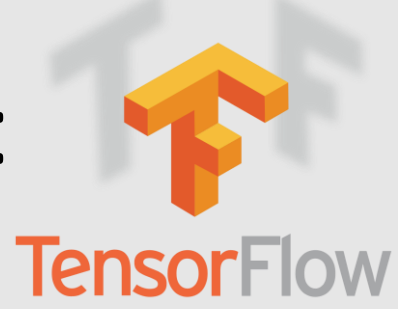

### > python -m tf2onnx.convert --saved-model **tensorflow-model-path** --output **model.onnx**

<https://github.com/onnx/tensorflow-onnx>

### Convert models:

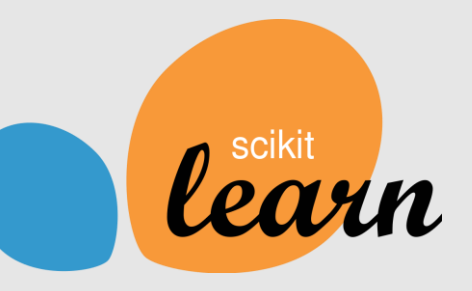

#### # Train a model.

```
from sklearn.datasets import load_iris
from sklearn.model selection import train test split
from sklearn.ensemble import RandomForestClassifier
iris = load iris()X, y = iris.data, iris.targetX train, X test, y train, y test = train test split(X, y)
clr = RandomForestClassifier()clr.fit(X train, y train)
```
#### # Convert into ONNX format

from skl2onnx import convert sklearn from skl2onnx.common.data\_types import FloatTensorType  $initial_type = [('float_input', FloatTensonType([None, 4]))]$ onx = convert\_sklearn(clr, initial\_types=initial\_type) with open("rf\_iris.onnx", "wb") as  $f$ : f.write(onx.SerializeToString())

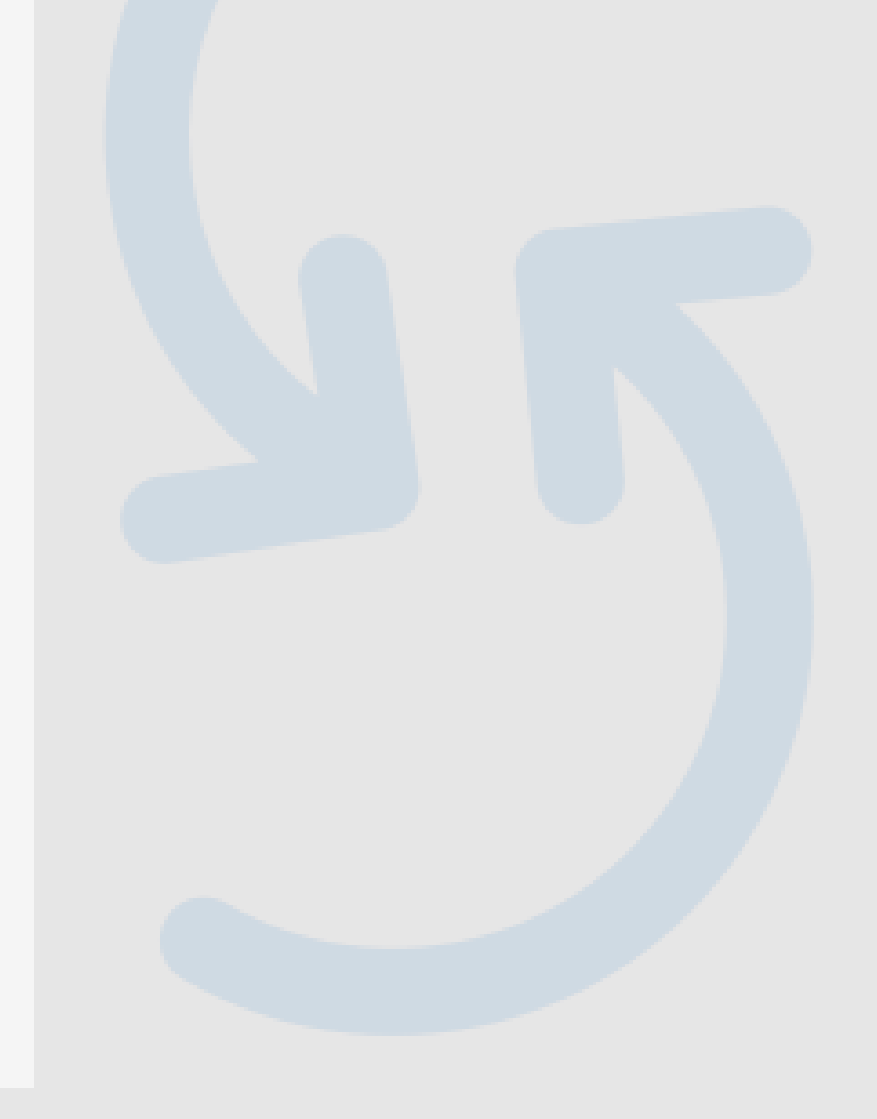

### ONNX as an intermediary format

- **Convert to Tensorflow for Android** 
	- [Convert a PyTorch model to Tensorflow using ONNX](https://github.com/onnx/tutorials/blob/master/tutorials/PytorchTensorflowMnist.ipynb)
- **Convert to CoreML for iOS**
	- <https://github.com/onnx/onnx-coreml>
- **Fine-tuning an ONNX model with MXNet/Gluon**
	- [https://mxnet.apache.org/versions/1.3.1/tutorials/onnx/fine\\_tuning\\_gluon.html](https://mxnet.apache.org/versions/1.3.1/tutorials/onnx/fine_tuning_gluon.html)

### https://github.com/onnx/tutorials

## Train models in Azure Machine Learning

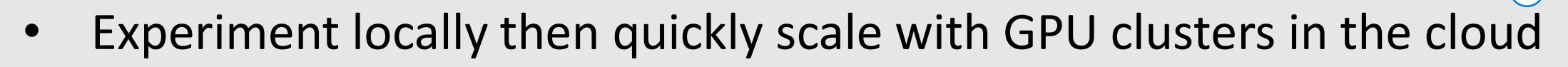

- Use automated machine learning and hyper-parameter tuning.
- Keeping Track of experiments, manage models, and easily deploy with integrated CI/CD tooling

## Machine Learning

Typical E2E Process

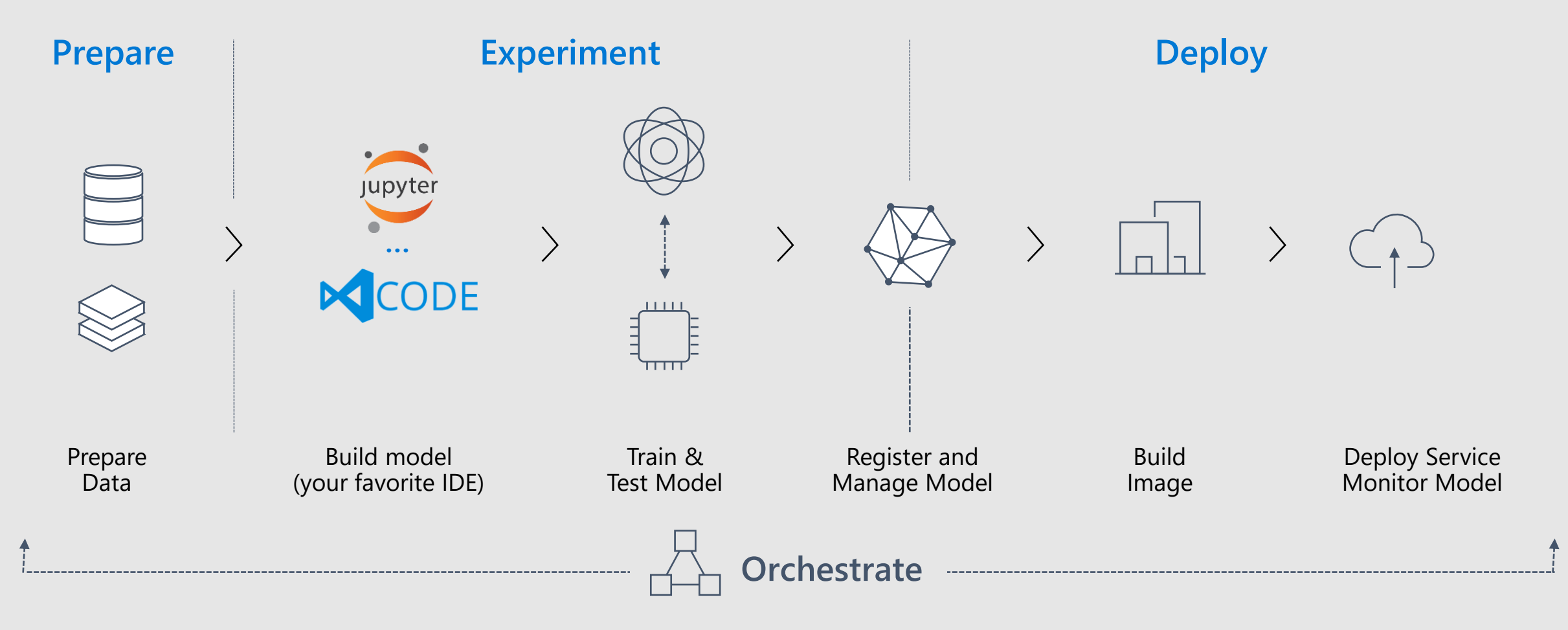

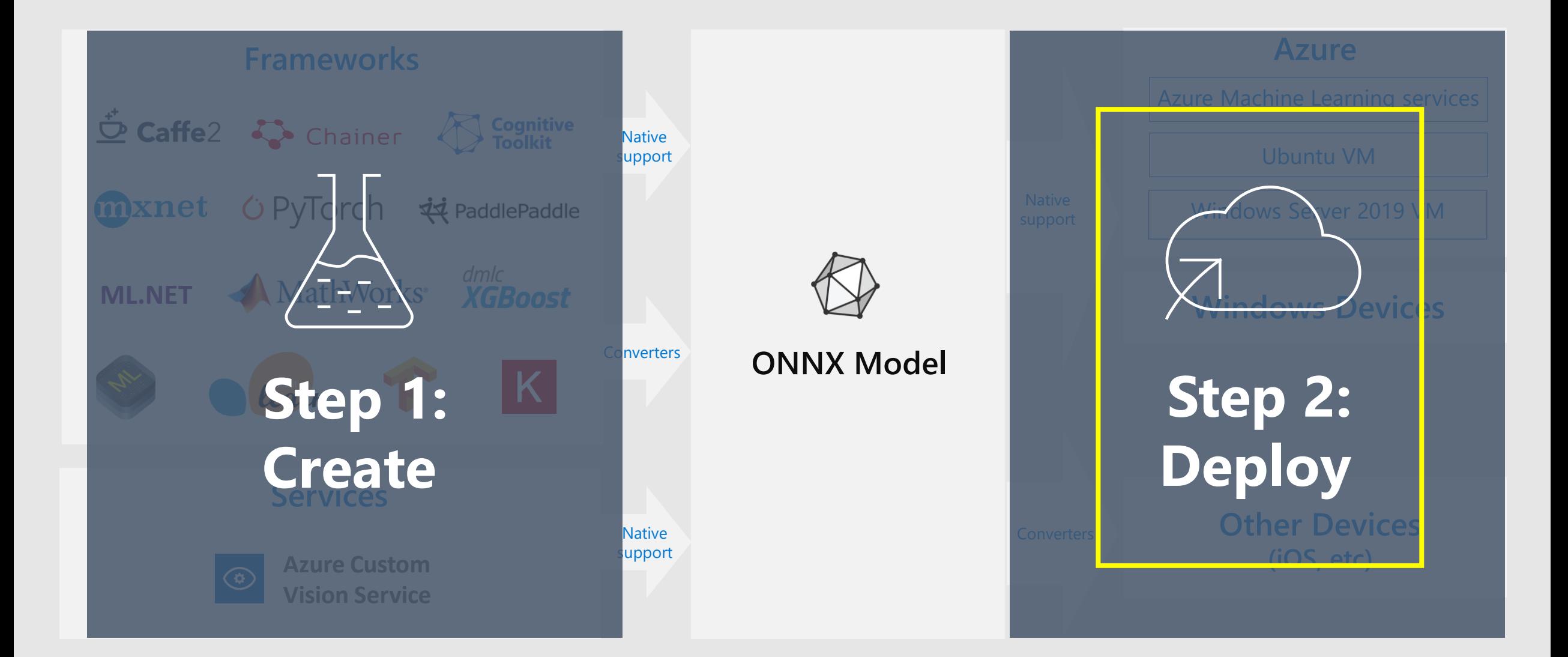

## Baker

## vs Starting a Bakery

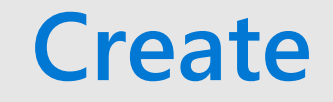

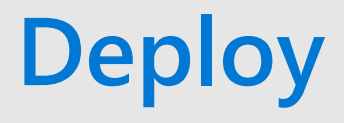

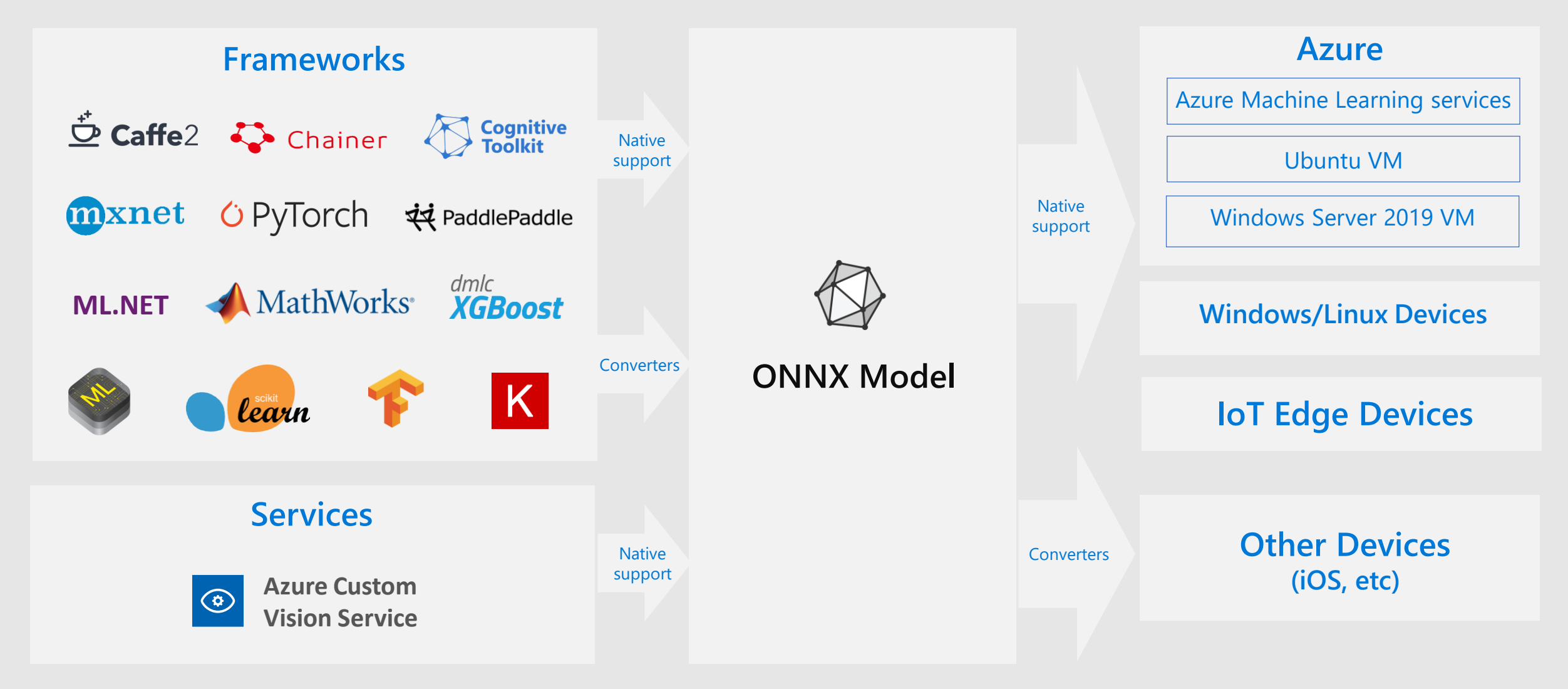

# Cloud

## or Edge

### Deploy with Azure Machine Learning

- Model management services
- Deploy as web service to ACI or AKS
- Capture model telemetry

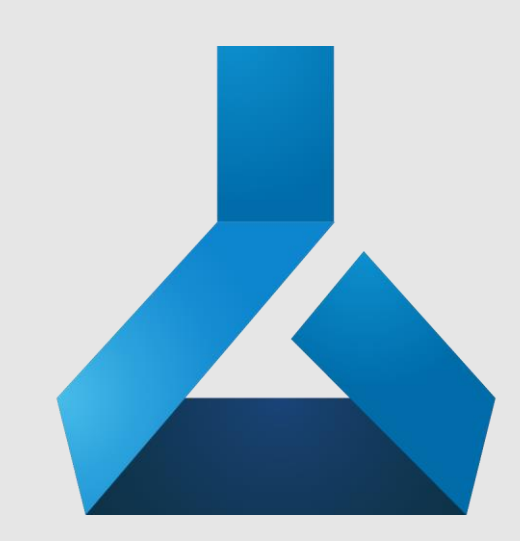

**Azure** 

**Machine Learning**

## Machine Learning

Typical E2E Process

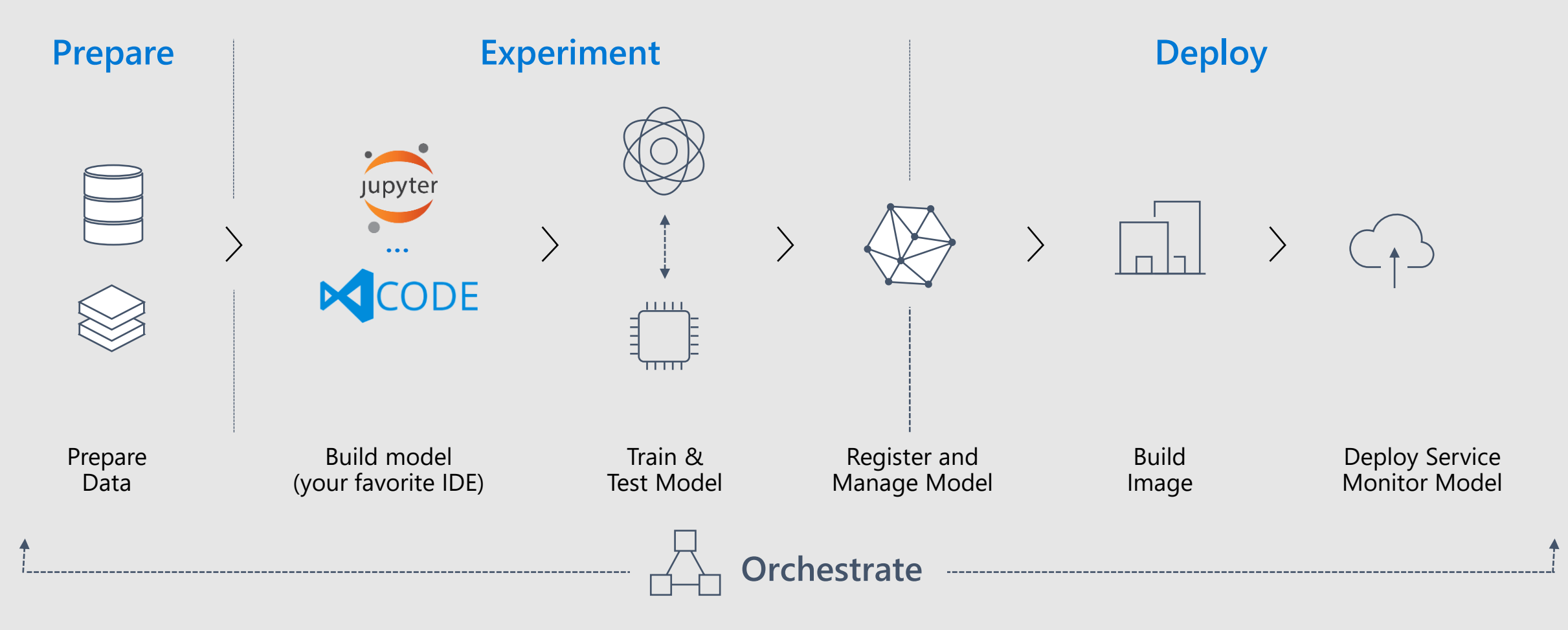

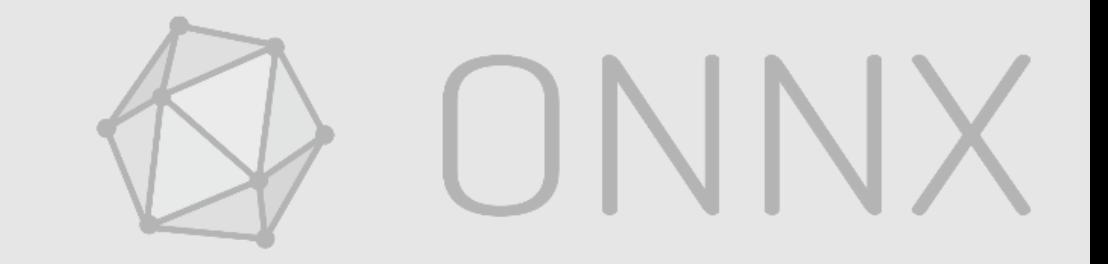

### ONNX Docker Image

[onnx-base:](https://github.com/onnx/onnx-docker/blob/master/onnx-base) Use published ONNX package from PyPi with minimal dependencies.

[onnx-dev:](https://github.com/onnx/onnx-docker/blob/master/onnx-dev) Build ONNX from source with minimal dependencies.

[onnx-ecosystem](https://github.com/onnx/onnx-docker/blob/master/onnx-ecosystem): Jupyter notebook environment

- getting started quickly with ONNX models
- ONNX converters
- inference using ONNX Runtime.

**Caffe2/PyTorch Docker**

docker run -it --rm onnx/onnx-docker:cpu /bin/bash

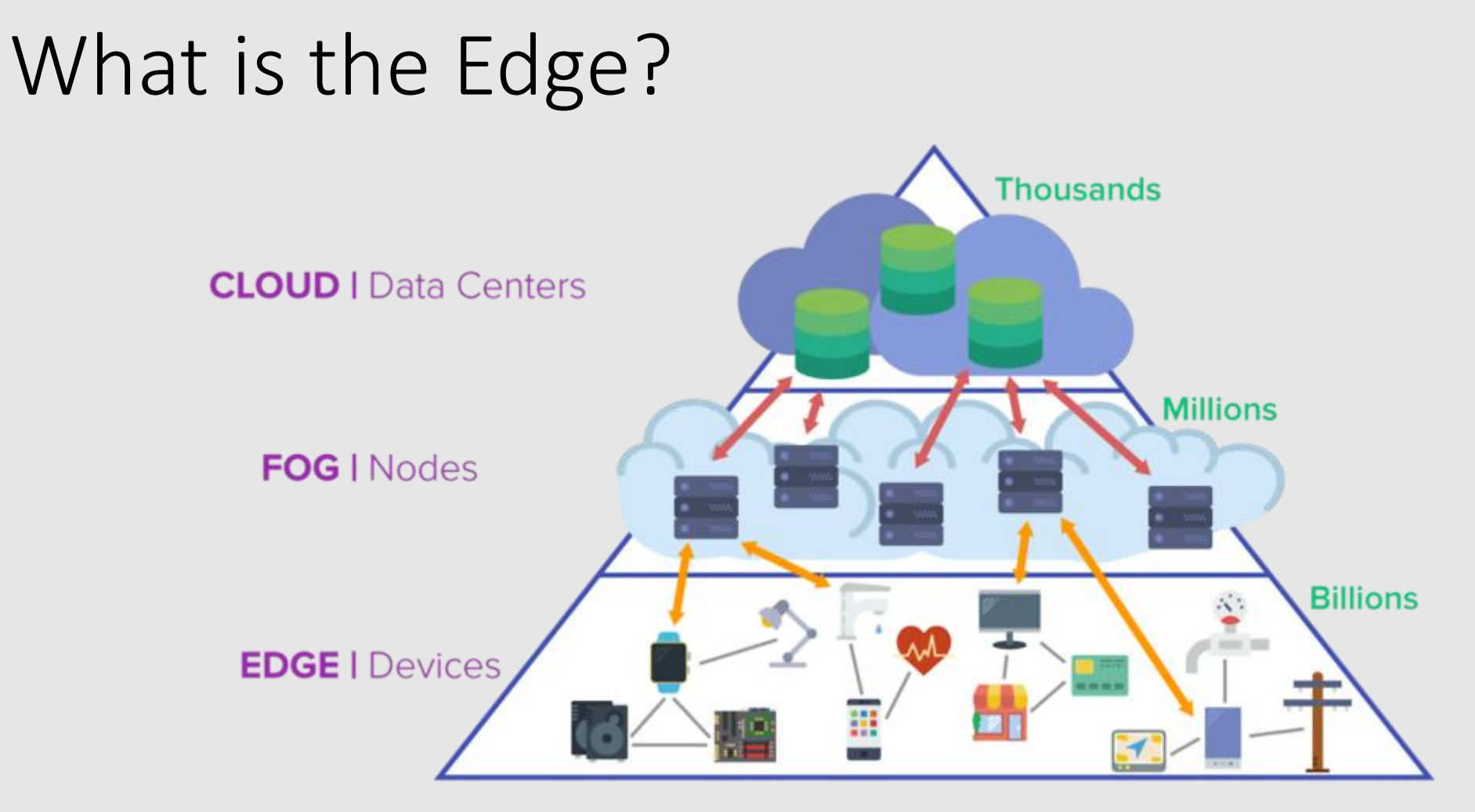

**Imagimob AB** 

### **AI on the edge**

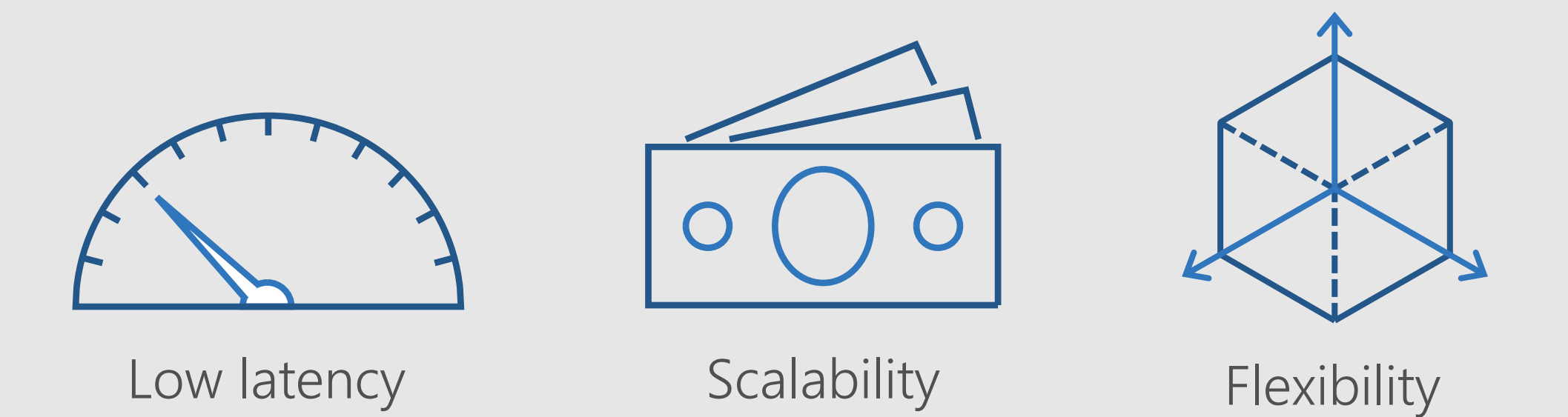

### ONNX Runtime

- High performance inference engine for ONNX models
- Founded and Open Sourced by Microsoft under MIT License
- Supports full ONNX-ML spec
- Extensible architecture to plug-in hardware accelerators
- Ships with Windows 10 as WinML
- [onnxruntime.ai](https://www.onnxruntime.ai/)

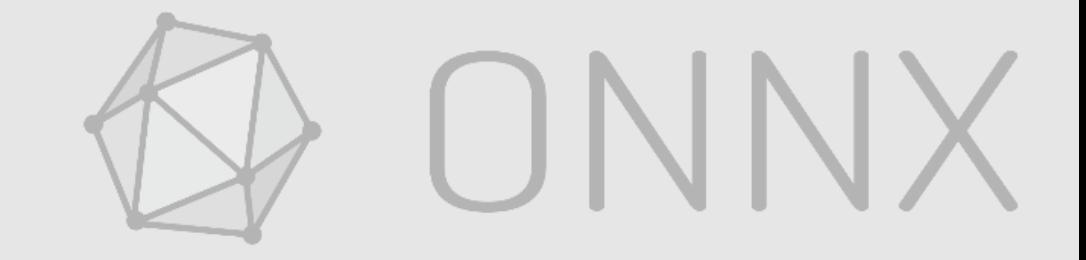

## ONNX Runtime

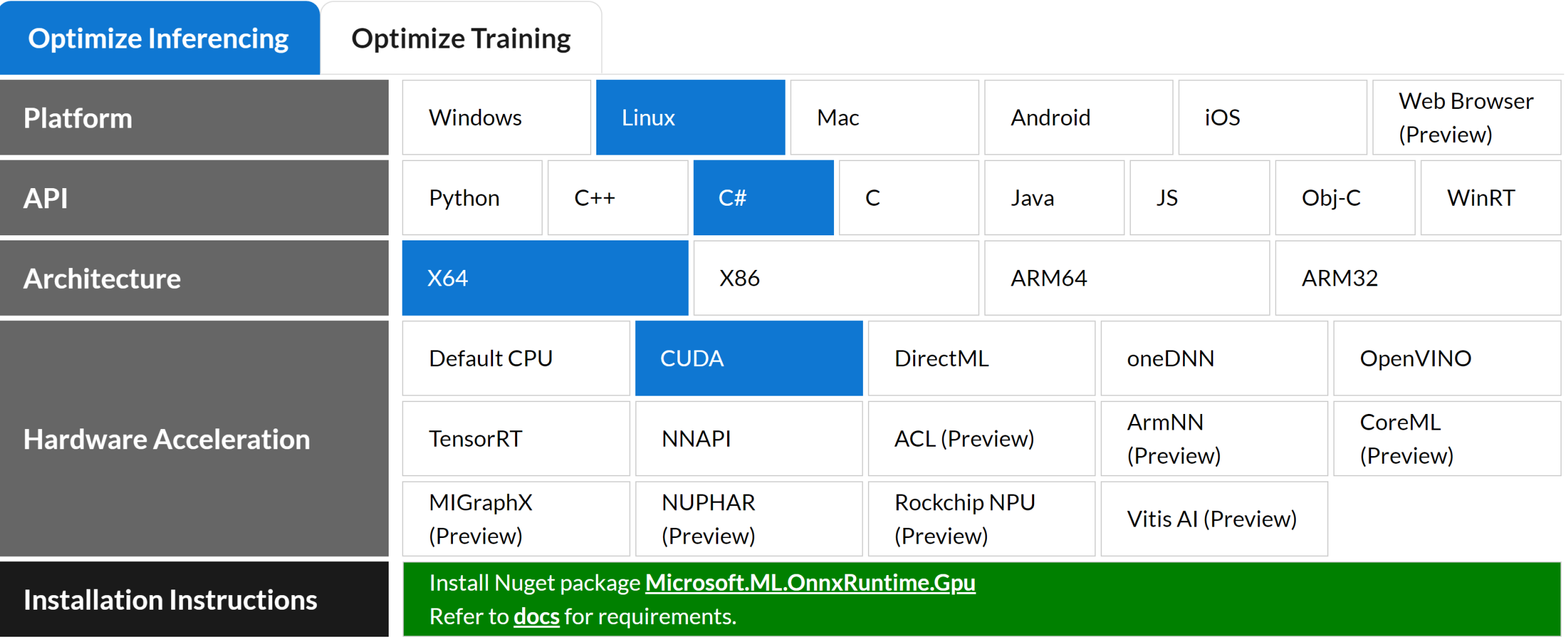

### Windows AI platform

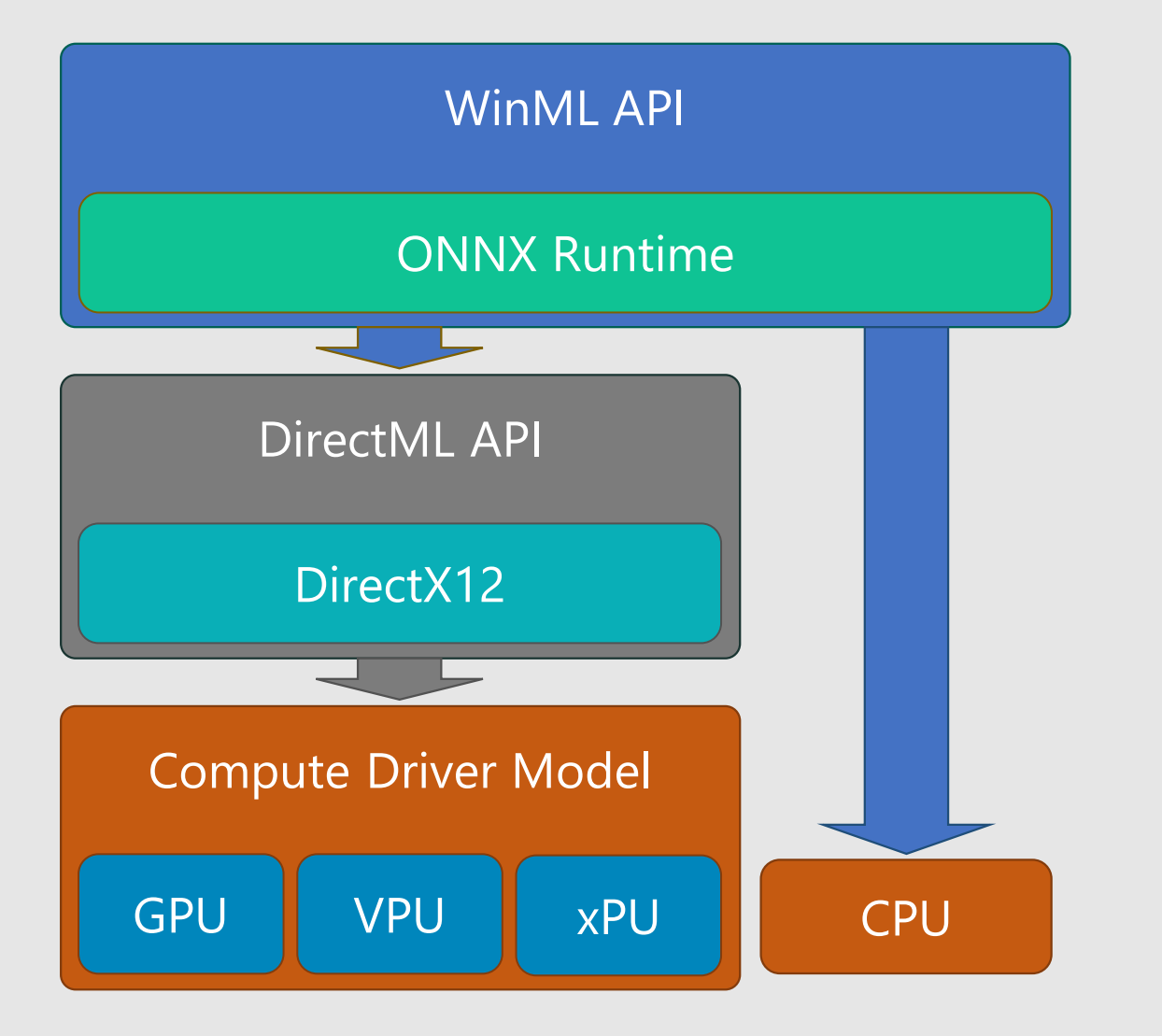

• WinML

- **Practical**, simple model-based API for ML inferencing on Windows
- DirectML
	- **Realtime, high control** ML operator API; part of DirectX family
- Compute Driver Model
	- Robust **hardware reach**/abstraction layer for compute and graphics silicon

### ONNX.js

- ONNX.js is a JavaScript library for running ONNX models on browsers and on Node.js.
- ONNX.js has adopted Web Assembly and WebGL technologies
- optimized ONNX model inference runtime for both CPUs and GPUs.

<https://github.com/microsoft/onnxjs>

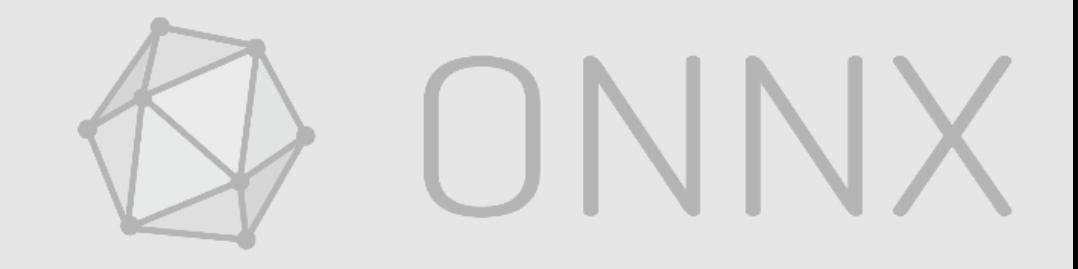

### ONNX.js

#### Compatibility

#### **Desktop Platforms**

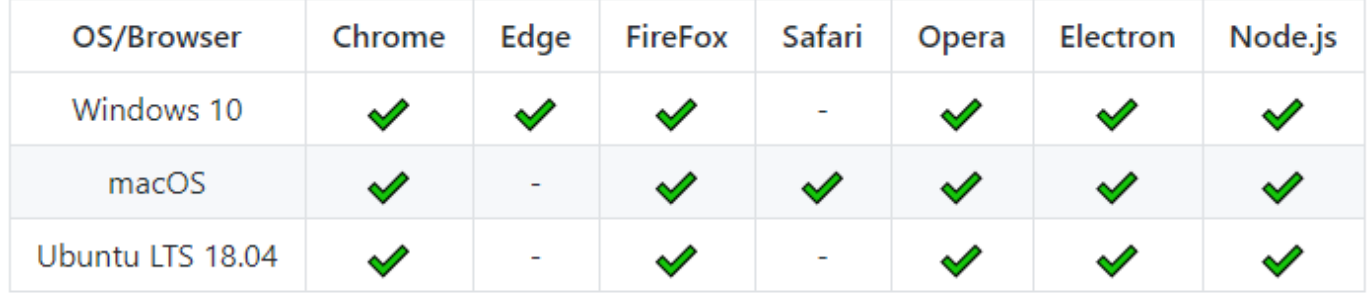

#### **Mobile Platforms**

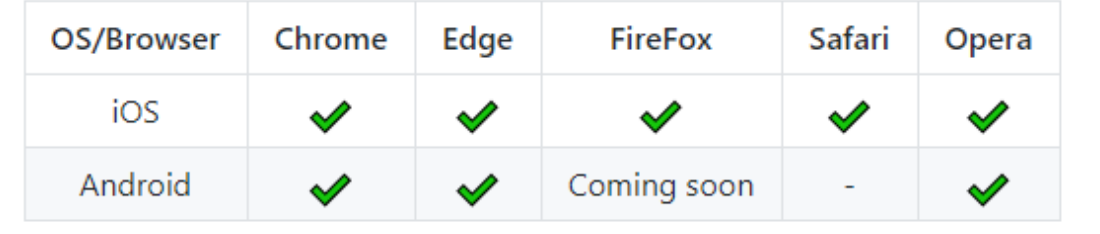

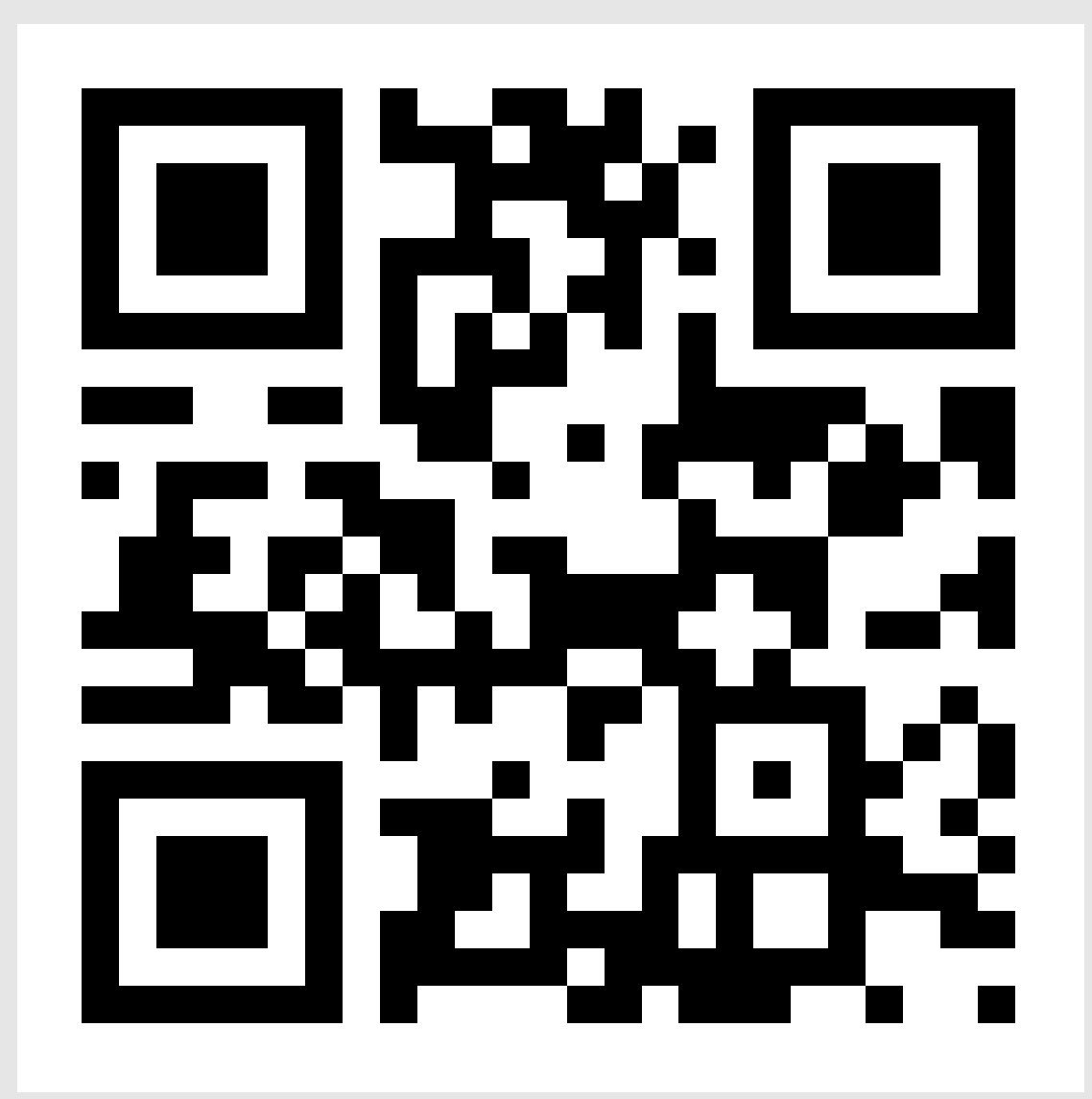

http://bit.ly/ml-onnx

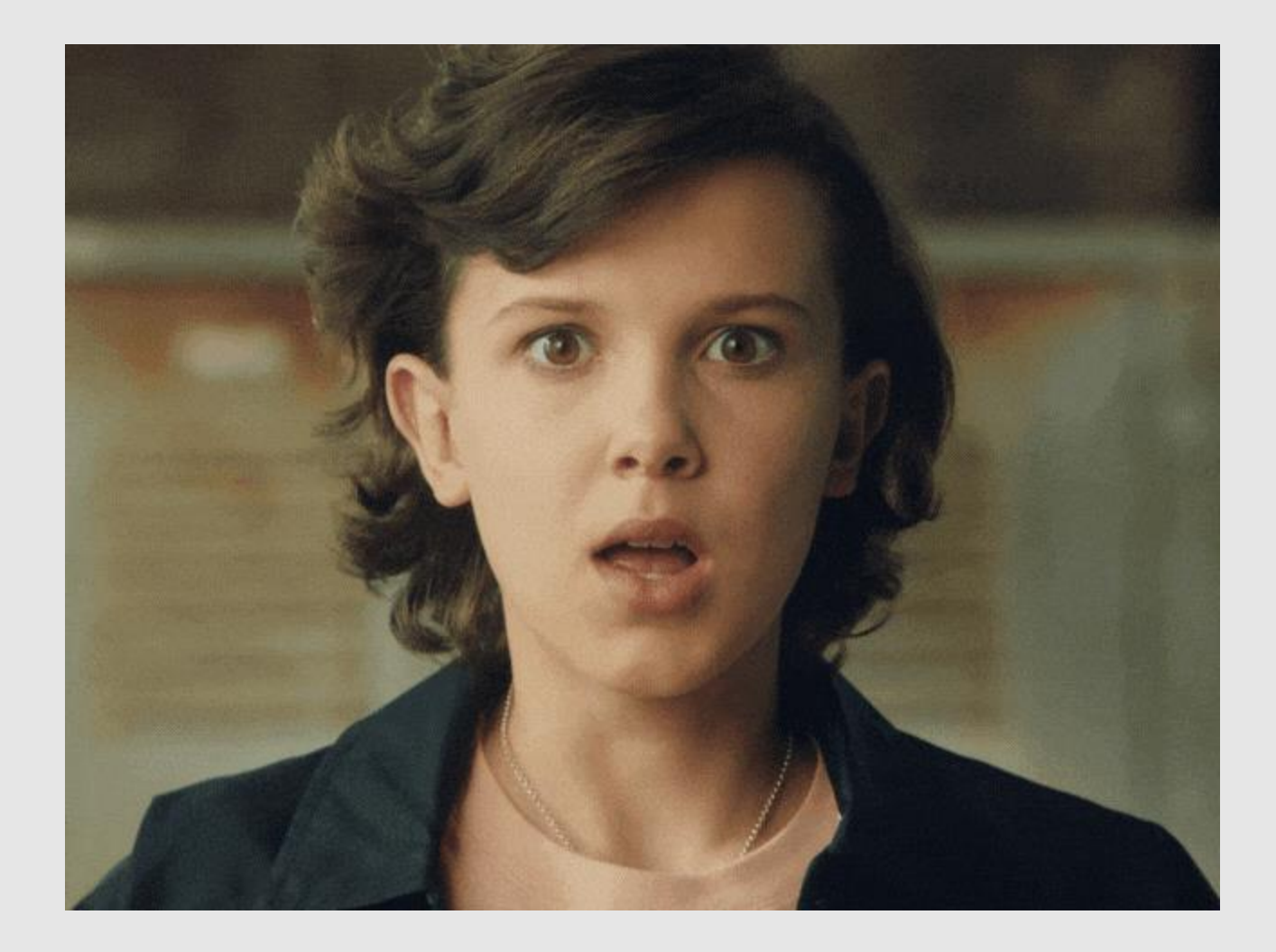

### Recap

### ✓ What is ONNX

**ONNX is an open standard so you can use the right tools for the job and be confident your models will run efficiently on your target platforms**

### ✓ How to create ONNX models

**ONNX models can be created from many frameworks**

### $\checkmark$  How to deploy ONNX models

**ONNX models can be deployed with Windows ML, .NET/Javascript/Python and to the cloud with Azure ML and the high performance ONNX Runtime**

### **About Me**

Ron Dagdag

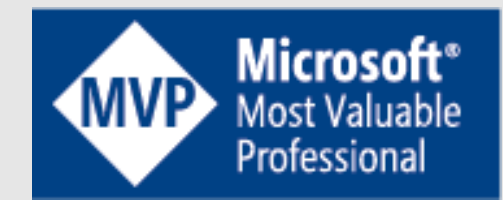

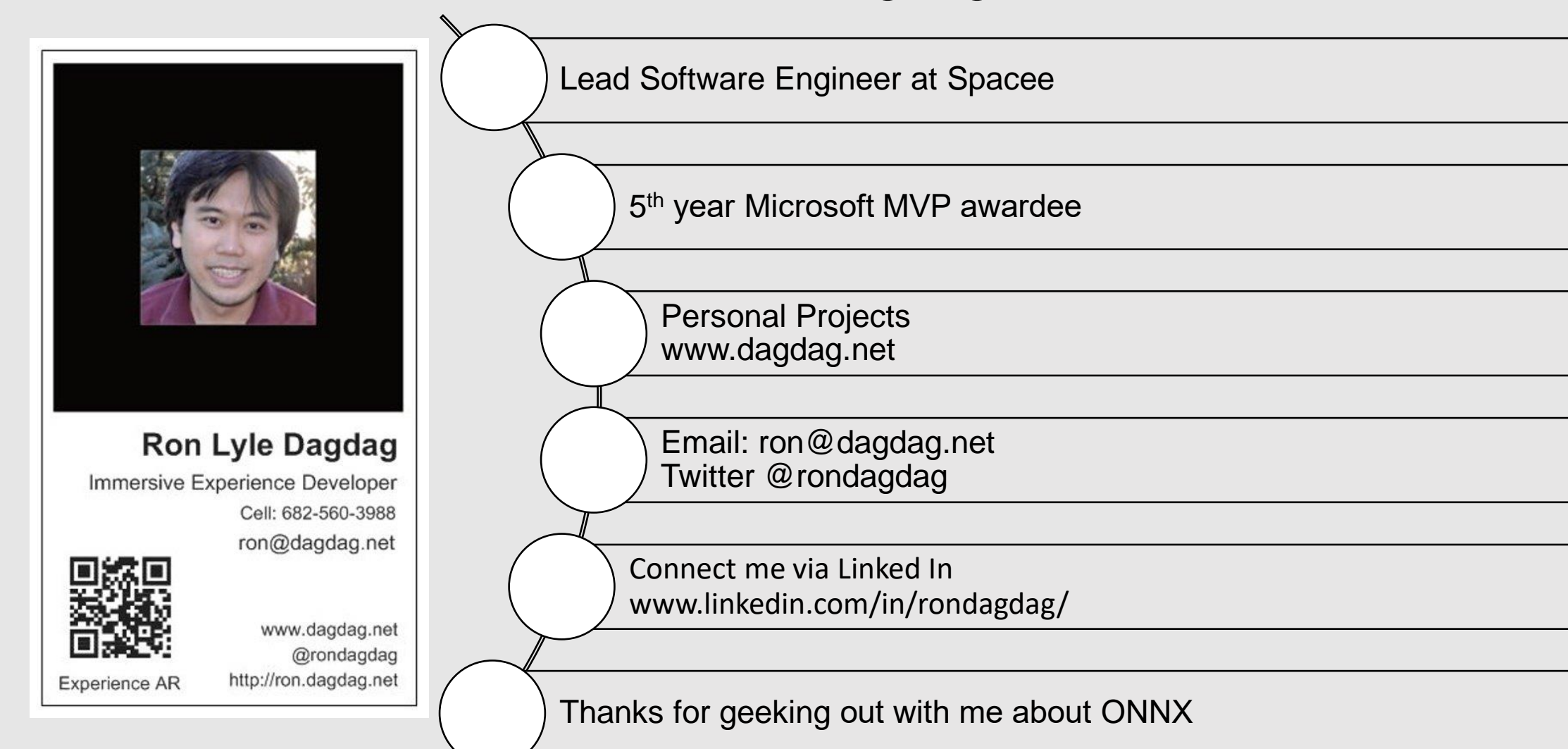

### **Hackster Portfolio**

www.dagdag.net

@rondagdag

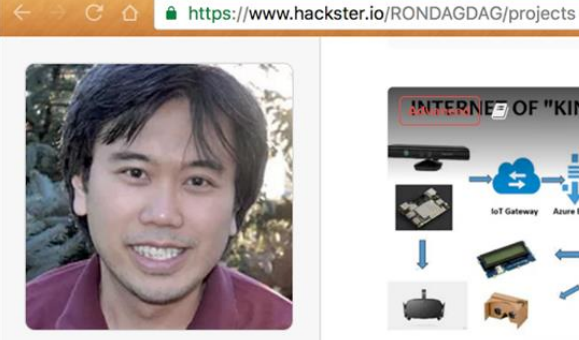

#### **Ron Dagdag**

Dad / Lead Software Engineer / 3D Developer / Tax Return Preparer. Passionate to learn about Robotics, VR, AR, Artificial Intelligence, IOT @rondagdag

**9** FORT WORTH, United **States** 

**Team Augmented** Reality

**Team Virtual Reality** 

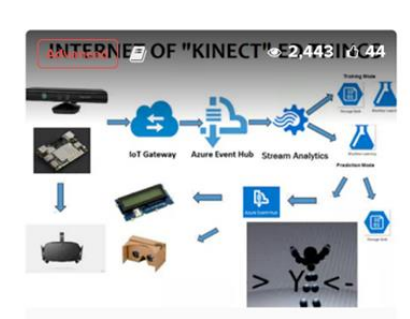

Posture Recognition using K... **Ron Dagdag** 

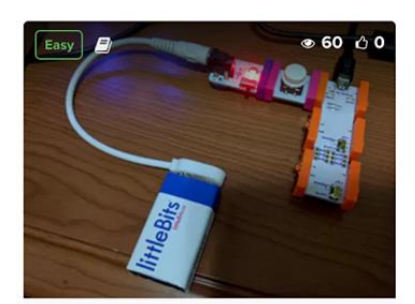

 $\mathcal{F}$ 

Littlebits Arduino Keyboard ... **Ron Dagdag** 

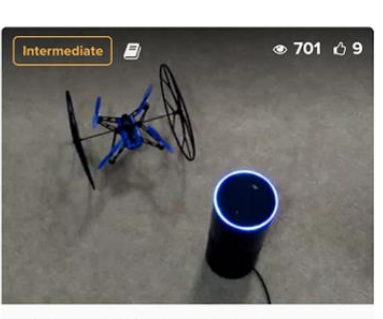

6 ☆● 日 哈 ● ● 6 ☆ 「 『 ■ ■ 韓 ◎ ▲ ■

Alexa, tell Echobot to fly **Ron Dagdag** 

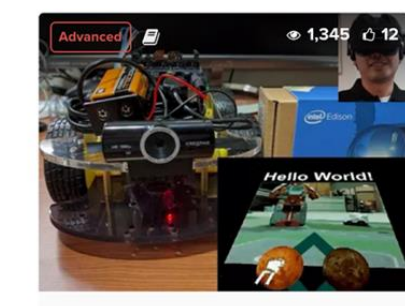

Control your "Earth Rover" i... **Ron Dagdag** 

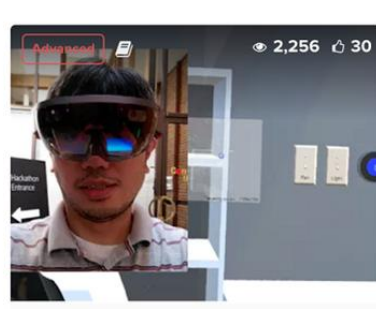

ConstructAR - The Holograp... **TEAM ConstructAR** 

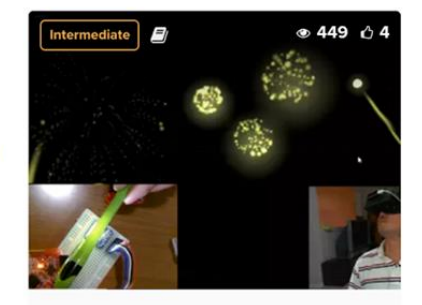

**Color Changing Fireworks in... Ron Dagdag**